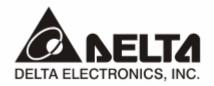

# DVPPF02-H2

# PROFIBUS DP Slave Communication Module Application Manual

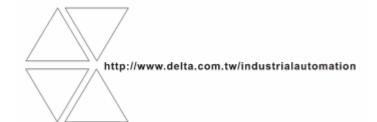

# 

- ✓ Please read this instruction carefully before use and follow this instruction to operate the device in order to prevent damages on the device or injuries to staff.
- Switch off the power before wiring.
- ✓ DVPPF02-H2 is an OPEN TYPE device and therefore should be installed in an enclosure free of airborne dust, humidity, electric shock and vibration. The enclosure should prevent non-maintenance staff from operating the device (e.g. key or specific tools are required for operating the enclosure) in case danger and damage on the device may occur.
- ✓ DVPPF02-H2 is to be used for controlling the operating machine and equipment. In order not to damage it, only qualified professional staff familiar with the structure and operation of DVPPF02-H2 can install, operate, wire and maintain it.
- ✓ DO NOT connect input AC power supply to any of the I/O terminals; otherwise serious damage may occur. Check all the wirings again before switching on the power and DO NOT touch any terminal when the power is switched on. Make sure the ground terminal ⊕ is correctly grounded in order to prevent electromagnetic interference.

# Table of Contents

| 1 | INTRO | DUCTION                                                   | 3  |
|---|-------|-----------------------------------------------------------|----|
|   | 1.1   | Features                                                  | .3 |
|   | 1.2   | Specifications                                            | .3 |
| 2 | PROD  | UCT PROFILE & OUTLINE                                     | .4 |
|   | 2.1   | Dimension                                                 | .4 |
|   | 2.2   | Product Profiles                                          | .4 |
|   | 2.3   | Connecting DVPPF02-H2 to DVP-EH2 Series PLC MPU           | .4 |
|   | 2.4   | Installing DVP-EH2 & DVPPF02-H2 on DIN Rail               | .5 |
|   | 2.5   | Connecting to PROFIBUS DP Connection Port                 | .5 |
|   | 2.6   | Installation & Wiring                                     | .6 |
| 3 | COMN  | IUNICATION                                                | 6  |
|   | 3.1   | Address Switch                                            | .6 |
|   | 3.2   | PROFIBUS DP Connection Port                               | .6 |
|   | 3.3   | Transmission Distance & Baud Rate                         | .7 |
| 4 | CONT  | ROL REGISTERS                                             | 7  |
|   | 4.1   | Definitions                                               | .7 |
|   | 4.2   | Data Transmission between DVPPF02-H2 & PROFIBUS DP Master | .7 |
|   | 4.3   | DFROM & DTO Instructions                                  | .8 |
| 5 | GSD F | TLE                                                       | 9  |

| 6 | LED INDICATORS & TROUBLE-SHOOTING | 10 |
|---|-----------------------------------|----|
| 7 | APPLICATION EXAMPLE I             | 10 |

# 1 Introduction

- 1. To ensure correct installation and operation of DVPPF02-H2, please read this chapter carefully before using your DVPPF02-H2.
- 2. This chapter provides only introductory information on DVPPF02-H2. Details of PROFIBUS DP protocol are not included in this sheet. For more information on PROFIBUS DP protocol, please refer to relevant references or literatures.
- 3. DVPPF02-H2 is a PROFIBUS DP slave communication module, connecting DVP-EH2 series PLC to PROFIBUS DP network.

#### 1.1 Features

- 1. Supports loop-type data exchange between PROFIBUS DP master and many slaves.
- The length of I/O data can be freely configured through PROFIBUS DP network configuration tools. Max. input data length = 100 words (the sum of 4 slots); Max. output data length = 100 words (the sum of 4 slots).
- 3. Supports GSD files in PROFIBUS DP network configuration tool.
- 4. Supports 4 slots in PROFIBUS DP network configuration tool.
- 5. Auto-detects baud rates; supports Max. 12M bps.

#### 1.2 Specifications

PROFIBUS DP connector

| Transmission method  | High-speed RS-485           |
|----------------------|-----------------------------|
| Electrical isolation | 500VDC                      |
| Interface            | DB9 connector               |
| Transmission cable   | Shielded twisted pair cable |

#### Communication

| Message type                        | DPV0, loop-type data exchange                                                                       |
|-------------------------------------|----------------------------------------------------------------------------------------------------|
| Equipment ID                        | 0AFE (hex)                                                                                          |
| GSD file                            | DELT0AFE.GSD                                                                                        |
| Module name                         | DVPPF02-H2                                                                                          |
| Transmission speed<br>(Auto-detect) | 9.6 kbps \ 19.2 kbps \ 93.75 kbps \ 187.5 kbps \ 500 kbps \ 1.5 kbps \ 3 Mbps \<br>6 Mbps \ 12 Mbps |

#### Environment

| Noise immunity              | ESD (IEC 61131-2, IEC 61000-4-2): 8KV Air Discharge<br>EFT (IEC 61131-2, IEC 61000-4-4): Power Line: 2KV, Digital I/O: 1KV,<br>Analog & Communication I/O: 1KV<br>Damped-Oscillatory Wave: Power Line: 1KV, Digital I/O: 1KV<br>RS (IEC 61131-2, IEC 61000-4-3): 26MHz ~ 1GHz, 10V/m |
|-----------------------------|----------------------------------------------------------------------------------------------------|
| Operation/storage           | Operation: 0°C ~ 55°C (temperature), 50% ~ 95% (humidity), pollution<br>degree 2<br>Storage: -25°C ~ 70°C (temperature), 5% ~ 95% (humidity)                                                                                                    |
| Vibration/shock<br>immunity | Standard: IEC61131-2, IEC 68-2-6 (TEST Fc)/IEC61131-2 & IEC 68-2-27 (TEST Ea)                                                                                                    |
| Certificates                | IEC 61131-2, UL508                                                                                                    |

# 2 Product Profile & Outline

# 2.1 Dimension

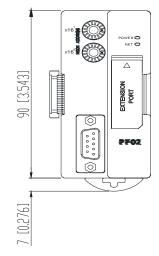

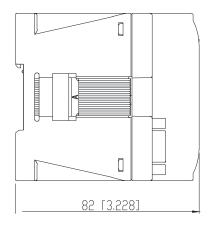

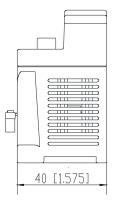

Unit: mm [inch]

# 2.2 Product Profiles

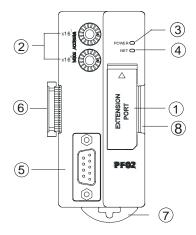

| 1          | Extension port              |  |  |  |  |  |  |
|------------|-----------------------------|--|--|--|--|--|--|
| 2          | Address switch              |  |  |  |  |  |  |
| 3          | POWER indicator             |  |  |  |  |  |  |
| 4          | NET indicator               |  |  |  |  |  |  |
| 5          | PROFIBUS DP connection port |  |  |  |  |  |  |
| 6          | Extension module interface  |  |  |  |  |  |  |
| $\bigcirc$ | DIN rail clip               |  |  |  |  |  |  |
| 8          | DIN rail                    |  |  |  |  |  |  |

| Extension port:                 | For connecting to the next H2 series extension module.                     |  |  |  |
|---------------------------------|----------------------------------------------------------------------------|--|--|--|
| Address switch:                 | For setting up the address of DVPPF02-H2 on PROFIBUS DP network.           |  |  |  |
| POWER indicator:                | Indicating whether the power supply is normal.                             |  |  |  |
| NET indicator:                  | Indicating if the connection between DVPPF02-H2 and PROFIBUS DP is normal. |  |  |  |
| PROFIBUS DP connection<br>port: | Connecting DVPPF02-H2 to PROFIBUS DP network.                              |  |  |  |
| Extension module interface:     | Connecting DVPPF02-H2 with DVP-EH2 MPU or H2 series extension modules.     |  |  |  |
| DIN rail clip:                  | Fixing DVPPF02-H2 to DIN rail.                                             |  |  |  |
| DIN rail:                       | Installing DVPPF02-H2 to DIN rail.                                         |  |  |  |

# 2.3 Connecting DVPPF02-H2 to DVP-EH2 Series PLC MPU

Switch off DVP-EH2. Open the connection port on the right hand side of DVP-EH2 and connect DVPPF02-H2 to DVP-EH2. Switch on DVP-EH2, and DVP-EH2 will supply power to DVPPF02-H2. There is no need to connect DVPPF02-H2 to an external power supply.

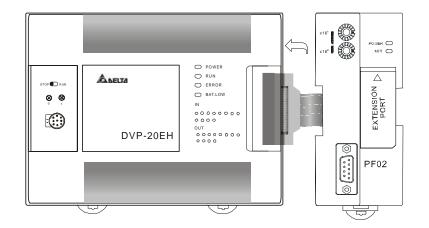

- 2.4 Installing DVP-EH2 & DVPPF02-H2 on DIN Rail
  - Use 35mm DIN rail.
  - Open the DIN rail clips on DVP-EH2 and DVPPF02-H2. Insert DVP-EH2 and DVPPF02-H2 on the DIN rail.
  - Clip up the DIN rail clips on DVP-EH2 and DVPPF02-H2 to fix DVP-EH2 and DVPPF02-H2 on the DIN rail.

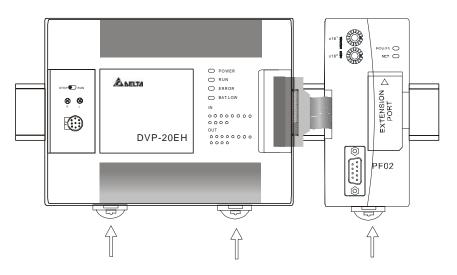

2.5 Connecting to PROFIBUS DP Connection Port Insert the PROFIBUS DP bus connector into the PROFIBUS DP connection port on DVPPF02-H2. Screw it tight to ensure DVPPF02-H2 and the PROFIBUS DP bus are properly connected.

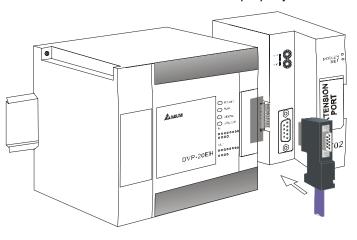

# 2.6 Installation & Wiring

- Install DVPPF02-H2 in an enclosure with sufficient space around it to allow heat dissipation (see the figure).
- 2. DO NOT place the I/O signal wires and power supply wire in the same wiring circuit.

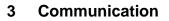

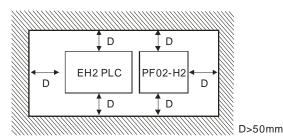

#### 3.1 Address Switch

The address switches are two rotary switches,  $x16^{\circ}$  and  $x16^{1}$ , setting up the node address of DVPPF02-H2 on PROFIBUS DP network. Rotate the switch to a position to indicate the value of the switch. The range for each switch is 0 ~ F. The address switches are in hexadecimal form. The factor of  $x16^{\circ}$  is  $16^{\circ}$ , and the factor of  $x16^{1}$  is  $16^{1}$ . The set value of the address switch is the sum of the value of each of the two switches multiplied by its factor.

| Value of address switch  | Value at x16 <sup>1</sup> | Value at x16 <sup>0</sup> | x16' ss to the second |
|--------------------------|---------------------------|---------------------------|-----------------------|
| Factor of address switch | 16 <sup>1</sup>           | 16 <sup>0</sup>           | x16° x16°             |

Example: If you need to set the node address of DVPPF02-H2 to "26" (decimal), simply switch  $x16^{1}$  to "1" and  $x16^{0}$  to "A". 26 (decimal) = 1A (hex) = 1 × 16^{1} + A × 16^{0}.

Range for address switch:

| Switch setting     | Explanation                                                                                                 |
|--------------------|----------------------------------------------------------------------------------------------------|
| H'1 ~ H'7D         | Valid PROFIBUS DP address                                                                                   |
| H'0 or H'7E ~ H'FF | Invalid PROFIBUS DP address<br>If the node address in within this range, NET LED will flash quickly in red. |

Note:

- Please set up the node address when the power is switched off. After the setup is completed, re-power DVPPF02-H2.
- When DVPPF02-H2 is operating, changing the set value of the node address will be invalid.
- Use slotted screwdriver to rotate the switch carefully in case you scratch the switch.

# 3.2 PROFIBUS DP Connection Port

| PIN | PIN name  | Definition                      | PIN | PIN name  | Definition                     |      |
|-----|-----------|---------------------------------|-----|-----------|--------------------------------|------|
| 1   |           | N/C                             | 6   | VP        | Power voltage - positive       |      |
| 2   |           | N/C                             | 7   |           | N/C                            | 9 5  |
| 3   | RxD/TxD-P | Sending/receiving<br>data P(B)  | 8   | RxD/TxD-N | Sending/receiving data<br>N(A) | 0000 |
| 4   |           | N/C                             | 9   |           | N/C                            |      |
| 5   | DGND      | Data reference<br>potential (C) |     |           |                                |      |

#### 3.3 Transmission Distance & Baud Rate

The communication speed in PROFIBUS DP ranges from 9.6k bps to 12M bps, and the length of transmission cable varies upon the transmission speed. The transmission distance ranges from 100m to 1,200m. See the table below for the baud rates DVPPF02-H2 supports and their corresponding transmission speed.

| Baud rate (bps) | 9.6k  | 19.2k | 93.75k | 187.5k | 500k | 1.5M | ЗM  | 6M  | 12M |
|-----------------|-------|-------|--------|--------|------|------|-----|-----|-----|
| Distance (m)    | 1,200 | 1,200 | 1,200  | 1,000  | 400  | 200  | 100 | 100 | 100 |

# 4 Control Registers

#### 4.1 Definitions

The control registers (CR) are the registers inside DVPPF02-H2. See the table below for the definitions of all the CRs. DVP-EH2 series PLC MPU can read or write the CR allowed through DFROM/DTO instructions.

| CR#         | Attribute                            | Content               | High byte                                                                          | Low byte                 |  |
|-------------|--------------------------------------|-----------------------|------------------------------------------------------------------------------------|--------------------------|--|
| #0          | Read                                 | Model name            | DVPPF02-H2 model code = H'0250                                                     |                          |  |
| #1          | Read                                 | Firmware version      | Displaying the current firmware version in hex, e.g. V1.00 is indicated as H'0100. |                          |  |
| #2          | Read                                 | Length of I/O data    | Length of output I/O data                                                          | Length of input I/O data |  |
| #3 ~ #102   | Read/write                           | Input data<br>mapping | 5                                                                                  |                          |  |
| #103 ~ #202 | #103 ~ #202 Read Output data mapping |                       | Area for storing data from PROFIBUS DP master to<br>DVPPF02-H2                     |                          |  |
| #203 ~ #206 |                                      |                       | Set up by the system. DO NOT use it.                                               |                          |  |
| #207 ~ #250 |                                      |                       | Reserved                                                                           |                          |  |
| #251        | Read                                 | Error code            | Registers for storing errors. See the error code table i 21.6 for more details.    |                          |  |
| #252 ~ #383 |                                      |                       | Reserved                                                                           |                          |  |
| #384 ~ #511 |                                      |                       | Set up by the system. DO NOT use it.                                               |                          |  |

#### 4.2 Data Transmission between DVPPF02-H2 & PROFIBUS DP Master

Once a PROFIBUS DP network is established, the data written into the data mapping area in PROFIBUS DP will be transmitted automatically to the registers starting from CR#103 in DVPPF02-H2 through PROFIBUS DP bus. The length of data transmitted is decided by the parameter setting, Max. 100 words at a time. The data in the registers starting from CR#3 in DVPPF02-H2 will be transmitted automatically to the data mapping area in PROFIBUS DP master through PROFIBUS DP bus. The length of data transmitted by the parameter setting, Max. 100 words at a time as well. See the table below for the data transmission between DVPPF02-H2 and PROFIBUS DP master.

| Registers in<br>DVP-EH2 PLC<br>MPU     | DFROM/DTO operation | Registers in<br>DVPPF02-H2 | Data<br>transmission on<br>PROFIBUS DP | Data mapping area<br>in PROFIBUS DP<br>master   |
|----------------------------------------|---------------------|----------------------------|----------------------------------------|-------------------------------------------------|
| DVP-EH2 reads<br>CR in<br>DVPPF02-H2.  | DFROM (read)        | CR#103 ~ #202              |                                        | Output mapping<br>area in PROFIBUS<br>DP master |
| DVP-EH2 writes<br>CR in<br>DVPPF02-H2. | DTO (write)         | CR#3 ~ #102                |                                        | Input mapping area<br>in PROFIBUS DP<br>master  |

# 4.3 DFROM & DTO Instructions

1. DVP-EH2 PLC MPU reads or writes data in the CR of DVPPF02-H2 by using DFROM/DTO instruction.

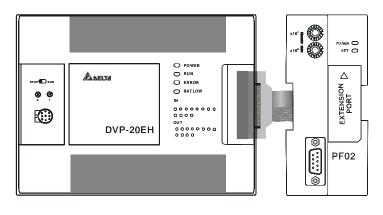

Once DVPPF02-H2 is connected to DVP-EH2 through the connection port, DVP-EH2 will be able to read or write the CR data in DVPPF02-H2 by using DFROM/DTO instruction. The data transmission between DVPPF02-H2 and PROFIBUS DP master is done through PROFIBUS DP bus.

Note: Use DFROM/DTO instruction to read/write data instead of FROM/TO instruction.

2. DFROM & DTO instructions

| API<br>78 DFROM                                       | Image: P     Image: P     Image |  |  |  |
|-------------------------------------------------------|----------------------------------------------------------------------------------------------------|--|--|--|
| Operands                                              | <ul> <li>(m): No. of special module</li> <li>(m2): CR# in special module to be read</li> <li>(D): Device for storing read data</li> <li>(n): Number of data to be read at a time</li> </ul>                                                                                                    |  |  |  |
| Ranges of<br>operands<br>(For DVP-EH2<br>models only) | <ul> <li>(m1): 0 ~ 7 (m2): 0 ~ 255</li> <li>(n): 1 ~ (255 - (m2)) / 2 when (m2) is odd number.</li> <li>1 ~ (256 - (m2)) / 2 when (m2) is even number</li> </ul>                                                                                                    |  |  |  |
| Program<br>example                                    | Read CR#103 of special module No.0 into D20 and CR#104 into D21. Only 1 datumis read at a time (n = 1). $X0$ $$ $DFR OM$ $K0$ $K103$ $D20$ $K1$                                                                                                    |  |  |  |
| API<br>79 DTO                                         | m1     m2     S     M       Write CR Data into Special Modules                                                                                                    |  |  |  |
| Operands                                              | <ul> <li>m: No. of special module</li> <li>m: CR# in special module to be written</li> <li>S: Data to be written in CR</li> <li>Number of data to be written at a time</li> </ul>                                                                                                    |  |  |  |
| Ranges of<br>operands<br>(For DVP-EH2<br>models only) | <ul> <li>(m): 0 ~ 7 (m2): 0 ~ 255</li> <li>(n): 1 ~ (255 - (m2)) / 2 when (m2) is odd number.</li> <li>1 ~ (256 - (m2)) / 2 when (m2) is even number.</li> </ul>                                                                                                    |  |  |  |

| Program<br>example | Write the content in D10 and D11 into CR#3 and CR#4 of special module No.0. Only 1datum is written in at a time (n = 1).X0 $-$ DTOK0K3D10K1                                                                                                    |
|--------------------|----------------------------------------------------------------------------------------------------|
| Remarks            | Operand rules:         1. Imp: : The No. of special modules connected to PLC MPU. No. 0 is the module closest to the MPU. Max. 8 modules are allowed to connected to a PLC MPU and they will not occupy any I/O points.         2. Imp: : Start CR#. CR (control register) is the 16-bit memory built in the special module, numbered in decimal as #0 ~ #n. PLC MPU reads or writes data in the CR by DFROM/DTO instruction.         3. DFROM and DTO are 32-bit instructions, reading or writing 2 CRs at a time.         Higher 16-bit       Lower 16-bit         CR #10       CR #9         → Designated CR number         4. Number of data "n" to be transmitted: Due to that DFROM/DTO instruction is 32-bit instruction, the actual number of data read/written should be nx2. The example below is when n = 3.         Imp: Imp: Imp: Imp: Imp: Imp: Imp: Imp: |

# 5 GSD File

GSD file is a text file for identifying PROFIBUS DP device (master or slave). GSD file contains required information on configuring a PROFIBUS DP slave on a standard PROFIBUS DP master, including information on the supplier, baud rates supported, I/O signals available. GSD file is the basic tool recording the parameters

of the master. When DVPPF02-H2 is used as PROFIBUS DP slave, you have to add the GSD file of DVPPF02-H2 into the configuration tool of PROFIBUS DP master. The GSD file of DVPPF02-H2 is available for download at Delta's website <u>http://www.delta.com.tw/</u>.

# 6 LED Indicators & Trouble-shooting

There are two LED indicators on DVPPF02-H2, POWER LED and NET LED. POWER LED displays whether the power supply of DVPPF02-H2 is normal. NET LED displays whether the communication of DVPPF02-H2 is connected normally.

#### POWER LED

| LED status            | Indication           | How to correct                                                                                                    |
|-----------------------|----------------------|----------------------------------------------------------------------------------------------------|
| Green light steady on | The power is normal. |                                                                                                    |
| Off                   | No power             | <ol> <li>Check if the power of DVP-EH2 is normal.</li> <li>Check if the connection between<br/>DVPPF02-H2 and DVP-EH2 is normal.</li> </ol> |

#### NET LED

| LED status            | Indication                                                                 | How to correct                                                                            |
|-----------------------|----------------------------------------------------------------------------|-------------------------------------------------------------------------------------------|
|                       |                                                                            | 1. Check if the power of DVP-EH2 is normal.                                               |
| Off                   | No power                                                                   | <ol> <li>Check if the connection between<br/>DVPPF02-H2 and DVP-EH2 is normal.</li> </ol> |
| Red light steady on   | DVPPF02-H2 is operating but<br>is not connected to<br>PROFIBUS DP network. | Check if DVPPF02-H2 is normally connected to PROFIBUS DP bus.                             |
| Red light flashes     | Depending on the value in CR#251                                           | See the error code table below for how to correct.                                        |
| Green light steady on | DVPPF02-H2 is in data exchange status                                      |                                                                                           |

#### Error codes

| Code | Description                                         | How to correct                                                                                                    |
|------|-----------------------------------------------------|----------------------------------------------------------------------------------------------------|
| 00   | DVPPF02-H2 operates normally.                       |                                                                                                    |
| 01   | Hardware error                                      | Send your DVPPF02-H2 back to the manufacturer for repair.                                                         |
| 02   | PROFIBUS DP watch dog error                         | Check if DVPPF02-H2 is normally connected to<br>PROFIBUS DP bus.                                                  |
| 03   | Address setting error (0, or exceeding 0x01 ~ 0x7D) | Set the address of DVPPF02-H2 to be within the range 0x01 ~ 0x7D and re-power DVP-EH2.                            |
| 04   | 24V low voltage error                               | Check if the power supply voltage of DVP-EH2 is normal, and check if DVPPF02-H2 is normally connected to DVP-EH2. |
| 05   | 5V low voltage error                                | Send your DVPPF02-H2 back to the manufacturer for repair.                                                         |

# 7 Application Example I

# Target

Complete data exchange between S7-300 (Siemens PLC) and DVP-EH2 (Delta PLC) through PROFIBUS DP network.

- Establishing PROFIBUS DP network by DVPPF02-H2 (hardware configuration)
  - 1. Establish the network including S7-300 and DVPPF02-H2 by PROFIBUS DP bus, S7-300 as master and DVPPF02-H2 as slave.

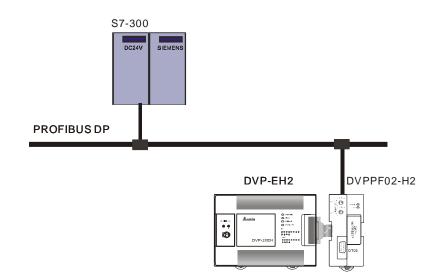

2. Set the address of DVPPF02-H2 to "11" (decimal). See "21.3.1 Address Switch" section for how to set up the address.

After the address is set, re-power DVP-EH2.

3. Check and make sure S7-300, DVP-EH2 and DVPPF02-H2 all operate normally and the wiring of the entire network is correct.

#### ◆ Configuring DVPPF02-H2 on PROFIBUS DP (software configuration)

- Establishing a new file by "Project Wizard".
  - 1. Open SIMATIC Manager software.

| SIMATIC Manager                           |  | _ 🗆 🗙 |
|-------------------------------------------|--|-------|
| <u>File PLC View Options Window H</u> elp |  |       |
|                                           |  |       |
|                                           |  |       |
|                                           |  |       |
|                                           |  |       |
|                                           |  |       |
|                                           |  |       |
|                                           |  |       |
|                                           |  |       |
|                                           |  |       |
|                                           |  |       |
|                                           |  |       |
| Press F1 to get Help.                     |  |       |

2. Select "File" => "New Project Wizard...".

| SIMATIC Manager                                               |          |
|---------------------------------------------------------------|----------|
| File PLC View Options Window Help                             |          |
| <u>N</u> ew                                                   | Ctrl+N   |
| New Project' Wizard<br>Open                                   | Ctrl+O   |
| Open Version 1 Project                                        | CIII+O   |
|                                                               | <b>`</b> |
| S7 Memory Card<br>Memory Card File                            |          |
|                                                               | · · ·    |
| Delete<br>Reorganize                                          |          |
| Manage                                                        |          |
| Archive                                                       |          |
| Archive                                                       |          |
| Page Setup                                                    |          |
| rage setup<br>Labeling fields                                 |          |
| Print Setup                                                   |          |
| 1 PF01-S (Project) C.\Siemens\Step7\S7proj\Pf01_s             |          |
| <u>2</u> PF02-H2 (Project) D:\Pf02_h2                         |          |
| <u>3</u> ttt (Project) D:\shiyan\2008\100word stl pf02 em277  |          |
| <u>4</u> PF02 (Project) D:\新資料夾\Pf02                          |          |
| Exit                                                          | Alt+F4   |
|                                                               |          |
|                                                               |          |
| Creates a new project step-by-step with the help of a wizard. |          |

3. Click on "Next".

| STEP 7 Wizard: "New Project"                                                                                                    |                                                                                                    | ×   |  |
|----------------------------------------------------------------------------------------------------|----------------------------------------------------------------------------------------------------|-----|--|
| K Introduction                                                                                                    | 1                                                                                                    | (4) |  |
| BanDi<br>BanDi<br>BanDi | STEP 7 Wizard: "New Project"<br>You can create STEP 7 projects quickly and easily using<br>the STEP 7 Wizard. You can then start programming<br>immediately.<br>Click one of the following options:<br>"Next" to create your project step-by-step<br>"Finish" to create your project according to the preview. |     |  |
| Display Wizard on starting t                                                                                                    | he SIMATIC Manager Preview.<<                                                                                                    |     |  |
| S7_Pro2<br>                                                                                                    | Block Name Symbolic Name DB1 Cycle Execution                                                                                                    |     |  |
| < <u>B</u> ack <u>N</u> ext >                                                                                                    | Einish Cancel Help                                                                                                    |     |  |

4. Select CPU of S7-300 and click on "Next".

| STEP 7 Wizard: "New Project"                                                                                    |                                                                                    |                                                                                                    | x         |
|----------------------------------------------------------------------------------------------------|------------------------------------------------------------------------------------|----------------------------------------------------------------------------------------------------|-----------|
| Which CPU are you us                                                                                            | ing in your projec                                                                 | t?                                                                                                    | 2(4)      |
| CP <u>U</u> :                                                                                                   | CPU Type<br>CPU313<br>CPU314<br>CPU314 IFM<br>CPU315<br>CPU315-2 DP<br>CPU316-2 DP | Order No<br>6ES7 313-1AD03-0AB0<br>6ES7 314-1AE04-0AB0<br>6ES7 314-5AE03-0AB0<br>6ES7 315-1AF03-0AB0<br>6ES7 315-2AF03-0AB0<br>6ES7 316-2AG00-0AB0 |           |
| <u>C</u> PU name:<br>MPI <u>a</u> ddress:                                                                       | instructio                                                                         | iork memory; 0.3 ms/100<br>ons; MPI + DP connectio<br>r DP slave); multi-tier con                                                                  | n (DP 🗔 🗌 |
| S7_Pro2         ⊡-∰ SIMATIC 300 Station         ⊡-∯ CPU315-2 DP(1)         ⊡-∯ S7 Program(1)         ⊡-∰ Blocks | Block Name                                                                         | Symbolic Name<br>Cycle Execution                                                                                                    |           |
| < <u>B</u> ack <u>N</u> ext >                                                                                   | <u>F</u> inish                                                                     | Cancel                                                                                                    | Help      |

5. Select the block and the language for selected block, and click on "Next".

| STEP 7 Wizard: "New Project"                                                                            |                                                          |                                                                                                    | x                       |
|----------------------------------------------------------------------------------------------------|----------------------------------------------------------|----------------------------------------------------------------------------------------------------|-------------------------|
| 🕀 Which blocks do you                                                                                   | want to add?                                             |                                                                                                    | 3(4)                    |
| Bloc <u>k</u> s:                                                                                        | Block Name OB1 OB1 OB10 OB11 OB12 OB13 Select <u>All</u> | Symbolic Name<br>Cycle Execution<br>Time of Day Interrupt 0<br>Time of Day Interrupt 1<br>Time of Day Interrupt 2<br>Time of Day Interrupt 3<br>ected Blocks | ►<br>Help on <u>O</u> B |
|                                                                                                    | ⊙S <u>I</u> L                                            | o <u>L</u> ad                                                                                                    | ○ <u>F</u> BD           |
| Create with <u>s</u> ource files                                                                        |                                                          |                                                                                                    | Previe <u>w</u> <<      |
| S7_Pro2<br>SIMATIC 300 Station<br>SIMATIC 300 Station<br>CPU315-2 DP(1)<br>S7 Program(1)<br>Mage Blocks | Block Nar<br>DB1                                         | ne Symbolic Name<br>Cycle Execution                                                                                                    |                         |
| < <u>B</u> ack <u>N</u> ext >                                                                           | <u>F</u> inish                                           | Cancel                                                                                                    | Help                    |

6. Enter the project name and click on "Finish".

| STEP 7 Wizard: "New Project"                                                                                                    |                                                                                                    | ×           |  |  |  |
|----------------------------------------------------------------------------------------------------|----------------------------------------------------------------------------------------------------|-------------|--|--|--|
| 🔄 What do you want to                                                                                                    | call your project?                                                                                                    | 4(4)        |  |  |  |
| Project name:                                                                                                    | PF02                                                                                                    |             |  |  |  |
| Existing projects:                                                                                                    | S7_Pro1<br>S7_Pro2<br>SHI<br>SHIYAN                                                                                              |             |  |  |  |
|                                                                                                    | Check your new project in the preview.<br>Click "Make" to create the project with the displayed<br>structure.<br>Previe <u>v</u> | <u>Ā</u> << |  |  |  |
| PF02 Image: Bind Simatic Station Image: Bind Simatic Station Image: Bind Station Image: Bind Station Image: Bind Station Image: Bind Station Image: Bind Station | Block Name Symbolic Name                                                                                                    |             |  |  |  |
| < <u>Back</u>                                                                                                    | <u>F</u> inish Cancel Help                                                                                                    |             |  |  |  |

7. You will then see a new window indicating that a new project has been created.

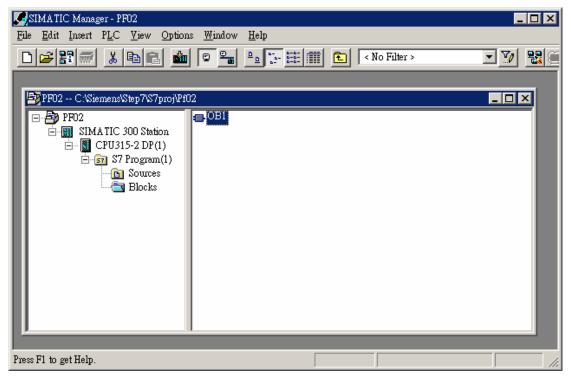

- Creating PROFIBUS DP bus
  - 1. Select "SIMATIC 300 Station" in the created project. Double click on "Hardware" in the right column, and a new "HW Config" window will appear.

| SIMATIC Manager - PF02                                        |         |
|---------------------------------------------------------------|---------|
| <u>File Edit Insert PLC View Options Window H</u> elp         |         |
| 🗅 😅 🎥 🐖 🔏 🛍 🔍 💁 🏤 🏤 🏗 🏥 🏥 🔁 < No Filter >                     | - 🏹 🔡 🧉 |
|                                                               |         |
| PF02 C/Siemens/Step7/S7proj/Pf02                              |         |
| PF02<br>CPU315-2 DP(1)<br>CPU315-2 DP(1)<br>Sources<br>Blocks |         |
| Press F1 to get Help.                                         |         |

2. In the "HW Config" window, double click on "DP" in the table of the left column, and you will see a new dialog box appearing.

| 🔣 HW Config - [SIMATIC 300 Statio                                            | n (Configuration) PF02            | 2]           |           |       |                                                                                                    | _ 🗆 🗵        |
|------------------------------------------------------------------------------|-----------------------------------|--------------|-----------|-------|----------------------------------------------------------------------------------------------------|--------------|
| DO Station Edit Insert PLC Vie                                               | ew <u>O</u> ptions <u>W</u> indow | <u>H</u> elp |           |       |                                                                                                    | <u>_ 8 ×</u> |
| D 📂 🔐 🖷 📭 🗎                                                                  | 6 🔬 🎰 🗖                           | 🖪 🖁          | ▶?        |       |                                                                                                    |              |
| (0) UR<br>1<br>2<br>CPU315-2 DP(1)<br>A2<br>1<br>DP<br>3<br>4<br>5<br>6<br>7 |                                   |              |           | ▲<br> | Profile Standard<br>Delta DVP PLC<br>DVP PF01-S<br>DVP PF02-H2<br>Compatible PROFIBUS DP<br>DVAS-i<br>Closed-Loop Controller<br>DVAS-i<br>EncODER<br>DVAS-i<br>EncODER<br>DVAS-i<br>DVAS-i<br>EncODER<br>DVAS-i<br>DVAS-i<br>DVAS |              |
|                                                                              |                                   |              |           |       |                                                                                                    |              |
| (0) UR                                                                       |                                   |              |           |       | I ⊕-□ NC<br>⊕-□ SIMADYN<br>⊕-□ SIMATIC                                                                                                    |              |
| Slot 🚺 Module                                                                | Order number                      | Fi   N       | 4   I   C | 2 C   | 🗄 🧰 SIMOREG                                                                                                    |              |
| 1 2 S CPU315-2 DP(1)<br><u>X2</u> DP<br>3                                    | 6ES7 315-2AF03-0A                 | AF 2         | 1023*     |       | PROFIBUS-DP slaves for SIMATIC<br>S7, M7, and C7 (distributed rack)                                                                                                    | ►            |
| Press F1 to get Help.                                                        |                                   |              |           |       |                                                                                                    | Chg //       |

3. Click on "Properties" on the dialog box, and another new dialog box will appear.

| Properties - DP - (R0/S2.1)                    | x           |
|------------------------------------------------|-------------|
| General Addresses Operating Mode Configuration |             |
| Short Description: DP                          |             |
|                                                | ×           |
| Order No.:                                     |             |
| Name: DP                                       |             |
| Interface                                      |             |
| Type: PROFIBUS                                 |             |
| Address: 2                                     |             |
| Networked: No Properties                       |             |
| <u>C</u> omment:                               |             |
|                                                | A           |
|                                                |             |
|                                                | Curvel      |
| OK                                             | Cancel Help |

4. Select "Address" as the address of the master. Next, click on "New", and you will see a new dialog box appearing.

| Properties - 1   | ROFIBUS interface | DP (R0/S2.1) | ×           |
|------------------|-------------------|--------------|-------------|
| General          | Parameters        |              |             |
| <u>A</u> ddress: | 2                 |              |             |
| Subnet:<br>no    | t networked       |              | <u>N</u> ew |
|                  |                   |              | Properties  |
|                  |                   |              | Delete      |
|                  |                   |              |             |
|                  |                   |              |             |
|                  |                   |              |             |

5. Select "Transmission Rate" and "Profile" and click on "OK".

| roperties - New subnet PROFIBUS | 2                                                                                   |
|---------------------------------|-------------------------------------------------------------------------------------|
| General Network Settings        |                                                                                     |
| Highest PROFIBUS<br>Address:    | 126 Change                                                                          |
| <u>T</u> ransmission Rate:      | 9.6 Kbps<br>19.2 Kbps<br>45.45 (31.25) Kbps<br>93.75 Kbps<br>187.5 Kbps<br>500 Kbps |
| Profile:                        | DP<br>Standard<br>Universal (DP/FMS)<br>User-Defined<br>Bus Parameters              |
|                                 | <u>B</u> us rarameters                                                              |

6. Once all the parameters are set, a PROFIBUS DP bus will be created after the UR.

| Big         H W Config - [SIMATIC 300 Station (Configuration) PF02]           Big         Station         Edit         Insert         PLC         Yiew         Options         Window         Help |                            | _ D ×                                                                                                    |
|----------------------------------------------------------------------------------------------------|----------------------------|----------------------------------------------------------------------------------------------------|
|                                                                                                    | 😫 💉                        |                                                                                                    |
| Image: CPU315-2 DP(1)         PROFIBU:           3                                                                                                    | S(1): DP master system (1) | Profile Standard<br>PROFIBUS DP<br>PROFIBUS-PA<br>SIMA TIC 300<br>SIMA TIC 400<br>SIMA TIC PC Based Control 300/400<br>SIMA TIC PC Station |
| (0) UR                                                                                                    |                            |                                                                                                    |
| Slot Module Order number                                                                                                    | Fi M I Q C                 |                                                                                                    |
| 1         CPU315-2 DP(1)         6ES7 315-2AF03-0AB0           XZ         DP         3           4                                                                                                 | 2                          | PROFIBUS-DP slaves for SIMATIC<br>S7, M7, and C7 (distributed rack)                                                                        |
| Press F1 to get Help.                                                                                                    |                            | Chg //                                                                                                    |

- Creating GSD file
  - 1. Select "Options" => "Install New GSD" in the "HW Config" window.

| 🖳 HW Config - [SIMATIC 300 Station (Co                                                                                                    | nfiguration) PF02]                                                                                                    |            |                  |                                                                                                    |
|----------------------------------------------------------------------------------------------------|----------------------------------------------------------------------------------------------------|------------|------------------|----------------------------------------------------------------------------------------------------|
| 🛄 Station Edit Insert PLC View 🤅                                                                                                    | <u>Options W</u> indow <u>H</u> elp                                                                                                    | )          |                  |                                                                                                    |
|                                                                                                    | Customi <u>z</u> e                                                                                                    | Ctrl+Alt+E |                  |                                                                                                    |
| (0) UR       1       2       CPU315-2 DP(1)       X2       DP       3       4       5       6       7       SIMA TIC 300 Station       Steckplatz       Bezeichnung       UR | Specify Module<br>Configure Network<br>Symbol Table<br>Report System Error<br>Edit Catalog Profile<br>Update Catalog<br>Install New GSD<br>Import Station GSD | Ctd+Alt+T  | <u>ystem (1)</u> | Profile Standard<br>PROFIBUS DP<br>SIMA TIC 300<br>SIMA TIC 400<br>SIMA TIC PC Based Control 300/400<br>SIMA TIC PC Station |
| PROFIBUS(1) DP master system (1)                                                                                                    |                                                                                                    |            |                  | PROFIBUS-DP slaves for SIMATIC                                                                                              |
| ,<br>Installs new GSD files in the system and upda                                                                                                    | tes the contents of the cat                                                                                                    | talog.     |                  |                                                                                                    |

- 2. Find the path of the GSD file, select the GSD file to be installed and click on "Open" to create the GSD file needed.
- 3. Once the GSD file is created, you can find the relevant configuration parameters of DVPPF02-H2 in the right column.

| Reg H W Config - [SIMATIC 300 Station (Configuration) PF02]                                                                                                    |                                                                                                    |
|----------------------------------------------------------------------------------------------------|----------------------------------------------------------------------------------------------------|
| 💵 Station Edit Insert PLC View Options Window Help                                                                                                    |                                                                                                    |
|                                                                                                    |                                                                                                    |
| O) UR       1       2     CPU315-2 DP(1)       X2     DP       3       4       5       6       7                                                                                                    | Profile Standard  PROFIBUS DP  Additional Field Devices  Additional Field Devices  Gateway  Gateway  Comparison  Drives  DVP PLC  DVP PF01-S  DVP PF01-S  DVP PF02-H2  Universal modul  1 Word Out- |
|                                                                                                    | 1 Word In -<br>2 Word Out -<br>2 Word In -                                                                                                    |
|                                                                                                    | - 4 Word Out -                                                                                                    |
| (0) UR                                                                                                    | - 4 Word In -<br>                                                                                                    |
| Slot Module Order number Fi M I Q C                                                                                                    | 16 Word Out -                                                                                                    |
| 1 A A A A A A A A A A A A A A A A A A A                                                                                                    | 16 Word In -<br>32 Word Out -                                                                                                    |
| 1         1         1         1         1         1         1         1         1         1         1         1         1         1         1         1         1         1         1         1         1         1         1         1         1         1         1         1         1         1         1         1         1         1         1         1         1         1         1         1         1         1         1         1         1         1         1         1         1         1         1         1         1         1         1         1         1         1         1         1         1         1         1         1         1         1         1         1         1         1         1         1         1         1         1         1         1         1         1         1         1         1         1         1         1         1         1         1         1         1         1         1         1         1         1         1         1         1         1         1         1         1         1         1         1         1         1 |                                                                                                    |
|                                                                                                    | Field devices defined via device<br>database files as DP slaves                                                                                                    |
| Press F1 to get Help.                                                                                                    |                                                                                                    |

- Creating DVPPF02-H2 slave and parameter configuration
  - 1. Select PROFIBUS DP bus and double click on the DVPPF02-H2 icon in the right column. A new dialog box will appear.

| HW Config - [SIMATIC 300 Statio       | m (Configuration) PFD | 121           |               |       |                                         | . 🗆 🗙    |
|---------------------------------------|-----------------------|---------------|---------------|-------|-----------------------------------------|----------|
| D Station Edit Insert PLC Vi          |                       |               |               |       |                                         |          |
|                                       |                       |               | N2            |       |                                         |          |
|                                       |                       |               |               |       |                                         |          |
| 🚍 (0) UR                              |                       |               |               | -     | Profile Standard                        | -        |
| 1                                     |                       |               |               |       | PROFIBUS DP                             |          |
| 2 CPU315-2 DP(1)                      |                       |               |               |       | Additional Field Devices                |          |
| X2 DP                                 | PRC                   | OFIBUS(1): DP | master systen | a (1) | 🗄 💼 Drives                              |          |
| 3 4                                   |                       |               |               |       | 🗐 🕀 🧰 1/0                               |          |
| 5                                     |                       |               |               |       | 🗄 🧰 Gateway                             |          |
|                                       |                       |               |               |       | □ □ □ PLC<br>□ □ □ Delta DVP PLC        |          |
| 7                                     | <b>-</b>              |               |               |       | ⊡ ⊡ Dena DVP PF01-S                     |          |
| · · · · · · · · · · · · · · · · · · · |                       |               |               |       | DVP PF02-H2                             |          |
|                                       |                       |               |               |       | ⊕ 💼 Eaton ELC Control                   | ler      |
|                                       |                       |               |               |       | 🗄 🦲 SIMATIC                             |          |
|                                       |                       |               |               | -     | 📄 💼 🧰 Compatible PROFIBUS               | DPS      |
| •                                     |                       |               |               | •     | 🗄 🦲 Closed-Loop Controller              |          |
|                                       |                       |               |               |       | E ⊡ Configured Stations                 |          |
| (0) UR                                |                       |               |               |       | I III DP VO slaves<br>IIII IIII DP/AS-i |          |
| Slot Module                           | Order number          | Fi   M        | I Q           | C     | DP/PA Link                              |          |
|                                       | Clair Manber          |               |               |       | <b>4</b>                                | ) i l    |
| 2 CPU315-2 DP(1)                      | 6ES7 315-2AF03-0      | DAH 2         |               |       | PF02-H2                                 |          |
| X2 DP                                 |                       |               | 1023          |       | 1102-112                                | <u>-</u> |
| 3                                     |                       |               |               |       |                                         |          |
| ]                                     |                       |               |               |       |                                         |          |
| Press F1 to get Help.                 |                       |               |               |       |                                         | Chg 🎵    |

2. Select the address of DVPPF02-H2 slave (decimal). This address has to be the same as the address set by the address switch. Next, click on "OK".

| Properties - PROFIBUS interface DVP PP02-H2 | ×           |
|---------------------------------------------|-------------|
| General Parameters                          |             |
| Address:                                    |             |
| Transmission rate: 9.6 Kbps                 |             |
| Subnet:                                     |             |
| not networked<br>PROFIBUS(1) 9.6 Kbps       | <u>N</u> ew |
|                                             | Properties  |
|                                             | Delete      |
|                                             |             |
|                                             |             |
|                                             |             |
|                                             |             |

3. Add DVPPF02-H2 into PROFIBUS DP bus.

| 🖳 H W Config - [SIMATIC 300 Station (Configuration) PF02]                                                                                                    |                                                                                                    |
|----------------------------------------------------------------------------------------------------|----------------------------------------------------------------------------------------------------|
| 💵 Station Edit Insert PLC View Options Window Help                                                                                                    | _ & ×                                                                                                    |
|                                                                                                    |                                                                                                    |
| Image: CPU 315-2 DP(1)     PROFIBUS(1): DP master system (1)       X2     DP       3     Image: CPU 315-2 DP(1)       3     Image: CPU 315-2 DP(1)       3     Image: CPU 315-2 DP(1)       4     Image: CPU 315-2 DP(1)       5     Image: CPU 315-2 DP(1)       6     Image: CPU 315-2 DP(1)       7     Image: CPU 315-2 DP(1)       9     Image: CPU 315-2 DP(1)       9     Image: CPU 315-2 DP(1)       9     Image: CPU 315-2 DP(1)       1     Image: CPU 315-2 DP(1)       3     Image: CPU 315-2 DP(1)       4     Image: CPU 315-2 DP(1)       9     Image: CPU 315-2 DP(1)       10     Image: CPU 315-2 DP(1)       11     Image: CPU 315-2 DP(1)       12     Image: CPU 315-2 DP(1)       13     Image: CPU 315-2 DP(1)       14     Image: CPU 315-2 DP(1)       15     Image: CPU 315-2 DP(1)       15     Image: CPU 315-2 DP(1)       16     Image: CPU 315-2 DP(1)       17     Image: CPU 315-2 DP(1)       17     Image: CPU 315-2 DP(1)       17     Image: CPU 315-2 DP(1)       17     Image: CPU 315-2 DP(1)       18     Image: CPU 315-2 DP(1)       19     Image: CPU 315-2 DP(1)       19     Image: | Profile Standard  Profile Standard  Profile Standard  Profile Standard  Profile Standard  Profile Standard  Additional Field Devices  Profile Standard  Profile Standard  Prof |
| (11) DVP PF02-H2                                                                                                    | · ⊡ Configured Stations<br>⊕ ⊡ DP VO slaves                                                                                                    |
| Slot     Module /     Order number     I Address     Q Address     C       0     1     1     1     1       2     1     1     1       3     1     1     1                                                                                                    | PF02-H2                                                                                                    |
| Press F1 to get Help.                                                                                                    | Chg //                                                                                                    |

4. Select "Slot 0" and double click on "2 Word Out" in the right column.

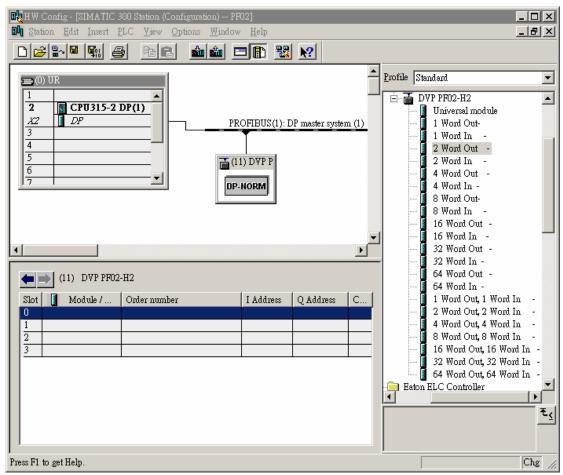

5. Configure the parameter of "2 Word Out" to Slot 0.

|                                                                                                    | _ 🗆 ×        |
|----------------------------------------------------------------------------------------------------|--------------|
| 🕅 Station Edit Insert PLC View Options Window Help                                                                                                    | <u>- 8 ×</u> |
|                                                                                                    |              |
| Image: CPU315-2 DP(1)       PROFIBUS(1): DP master system (1)         Image: CPU315-2 DP(1)       PROFIBUS(1): DP master system (1)         Image: CPU315-2 DP(1)       Image: CPU315-2 DP(1)         Image: CPU315-2 DP(1)       Image: CPU315-2 DP(1)         Image: CPU315-2 DP(1)       I |              |
| 0 2AO 2 Word Out - 256259                                                                                                    | ₹            |
|                                                                                                    | -1           |
| 3                                                                                                    |              |
| Press F1 to get Help.                                                                                                    | Chg //       |

6. Configure parameters of other slots in the same way.

|    | ×                                      |                     | C 300 Station (Configuration)<br><u>P</u> LC <u>V</u> iew <u>Options W</u> ind | -                                    |               |                  |      |                                                                                                    | _ D ×      |
|----|----------------------------------------|---------------------|--------------------------------------------------------------------------------|--------------------------------------|---------------|------------------|------|----------------------------------------------------------------------------------------------------|------------|
| _  |                                        |                     |                                                                                |                                      | R 10          |                  |      |                                                                                                    |            |
|    | 1<br>2<br><u>3</u><br>4<br>5<br>6<br>7 | UR<br>CPU315-<br>DP |                                                                                | PROFIBUS(1)<br>(11) DVP P<br>IP-HORM | : DP master s | <u>ystem (1)</u> |      | andard<br>VP PF02-H2<br>Universal module<br>1 Word Out-<br>2 Word Out -<br>2 Word Out -<br>4 Word Out -<br>4 Word Out -<br>8 Word In -<br>8 Word Out-<br>8 Word In -<br>16 Word Out -<br>16 Word In - | •          |
| Ŀ  |                                        |                     |                                                                                |                                      |               | Þ                |      | 32 Word Out –<br>32 Word In –                                                                                                    |            |
|    | <b>()</b>                              | 🔪 (11) DVP PF       | 02-H2                                                                          |                                      |               |                  |      | 64 Word Out –<br>64 Word In –                                                                                                    |            |
|    | Slot                                   | 🚺 Module /          | Order number                                                                   | I Address                            | Q Addre:      | s C              |      | 1 Word Out, 1 Word                                                                                                    |            |
|    |                                        | 2AO                 | 2 Word Out -                                                                   |                                      | 256259        |                  |      | 2 Word Out, 2 Word                                                                                                    |            |
|    | 1                                      | 2AO                 | 2 Word Out -                                                                   |                                      | 260263        |                  |      | 4 Word Out, 4 Word                                                                                                    |            |
|    | $\frac{2}{3}$                          | 2AI<br>115          | 2 Word In -<br>4 Word Out, 4 Word In -                                         | 256259<br>260267                     | 264271        |                  |      | 8 Word Out, 8 Word<br>16 Word Out, 16 Wo                                                                                                    |            |
|    | 2                                      | 115                 | 4 Word Out, 4 Word In -                                                        | 200207                               | 204271        |                  |      | 32 Word Out, 32 Wo                                                                                                    |            |
|    |                                        |                     |                                                                                |                                      |               |                  |      | 64 Word Out, 64 Wo                                                                                                    |            |
|    |                                        |                     |                                                                                |                                      |               |                  | नि 👘 | · · · · · ·                                                                                                    |            |
|    |                                        |                     |                                                                                |                                      |               |                  |      |                                                                                                    | ₹ <u>≺</u> |
| Pr | ess F1 t                               | to get Help.        |                                                                                |                                      |               |                  | [    |                                                                                                    | Chg //     |

**Note:** DVPPF02-H2 is able to configure parameters in the 4 slots of the master. Configurable parameters in DVPPF02-H2 are in the column on the right hand side. You can configure different types of parameters in the 4 slots. The same type of parameters can be configured in different slots

(e.g. the configuration of slot 0, slot 1). The maximum length of total input data is 100 words (the sum of input length of 4 slots). The maximum length of total output data is 100 words (the sum of output length of 4 slots).

- Downloading configured parameters
  - 1. After the parameter is configured, click on in the "HW Config" window, and you will see the dialog box as below. Click on "OK" and another dialog box will appear.

| Select Target Module    |       |      | X    |
|-------------------------|-------|------|------|
| <u>T</u> arget Modules: |       |      |      |
| Module                  | Racks | Slot |      |
| CPU315-2 DP(1)          | 0     | 2    |      |
|                         |       |      |      |
|                         |       |      |      |
|                         |       |      |      |
| Select <u>A</u> ll      |       |      |      |
| OK                      | Canc  | el   | Help |

2. Click on "OK" to start to download the configured parameter.

| Select Station Add             | lress                       | X                                             |
|--------------------------------|-----------------------------|-----------------------------------------------|
| Over which stat<br>DP(1)?      | ion address is the program  | nming device connected to the module CPU315-2 |
| <u>R</u> ack:<br><u>S</u> lot: |                             |                                               |
| Target Station:                | € Local<br>€ Can be reached | l. by means of gateway                        |
| Connec                         | tion to target station      |                                               |
| Туре                           | Address                     |                                               |
| MPI                            | 2                           |                                               |
| OK                             | ]                           | Cancel Help                                   |

3. The parameter is being downloaded.

| Downloading            | ×      |
|------------------------|--------|
| Station:               |        |
| SIMATIC 300 Station    |        |
| Module:                |        |
| [0/2/0] CPU315-2 DP(1) |        |
|                        |        |
|                        | Cancel |

4. After the download is completed, the NET LED on DVPPF02-H2 will be constantly on in green.

#### Data mapping

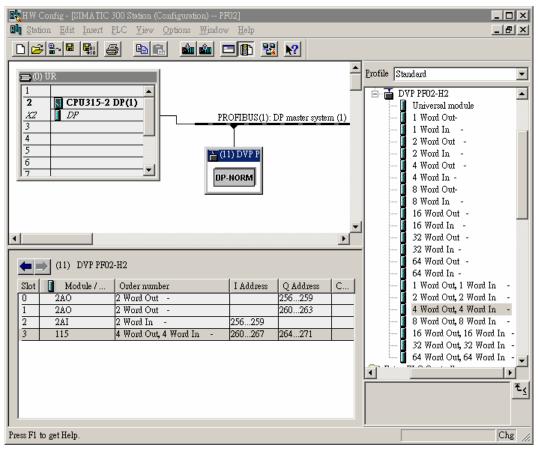

See the data mapping information in the table below under the parameter configuration as shown above:

| Slot | External I/O word<br>for S7-300 | Data transmission direction<br>in PROFIBUS DP network | Register in<br>DVPPF02-H2 |
|------|---------------------------------|-------------------------------------------------------|---------------------------|
| 0    | PQW256                          |                                                       | CR#103                    |
| 0    | PQW258                          |                                                       | CR#104                    |
| 1    | PQW260                          |                                                       | CR#105                    |
| I    | PQW262                          |                                                       | CR#106                    |
|      | PQW264                          |                                                       | CR#107                    |
| 3    | PQW266                          |                                                       | CR#108                    |
| 3    | PQW268                          |                                                       | CR#109                    |
|      | PQW270                          |                                                       | CR#110                    |

| Slot | External I/O word<br>for S7-300 | Data transmission direction<br>in PROFIBUS DP network | Register in<br>DVPPF02-H2 |
|------|---------------------------------|-------------------------------------------------------|---------------------------|
| 2    | PIW256                          |                                                       | CR#3                      |
| 2    | PIW258                          |                                                       | CR#4                      |
|      | PIW260                          |                                                       | CR#5                      |
| 3    | PIW262                          |                                                       | CR#6                      |
| 5    | PIW264                          |                                                       | CR#7                      |
|      | PIW266                          |                                                       | CR#8                      |

#### About data mapping:

The I Address of the master (starting from the first address of slot 0 ~ slot 4) corresponds to CR from CR#3 of the slave. The Q Address (starting from the first address of slot 0 ~ slot 4) corresponds to CR from CR#103. The I/Q Address in every slot increases by 2, in which the I Address is indicated as PIW and Q Address as PQW. The CR corresponds to PIW and PQW increases by 1. According to the table above, the data in PQW256 ~ PQW270 are transmitted automatically to CR#103 ~ CR#110, and the data in CR#3 ~ CR#8 are transmitted automatically to PIW256 ~ PIW266 through PROFIBUS DP bus. The above mapping relation will be formed automatically after the parameter is configured.

# Program example

Program of slave

| M1000     |       | KO | K102 | D10 |    |
|-----------|-------|----|------|-----|----|
|           | DFROM | K0 | K103 | D10 | K4 |
| MO        |       |    |      |     |    |
| ┝-╢┝───── | DTO   | K0 | K3   | D20 | K3 |
| 1         | L     |    |      |     |    |

- When DVP-EH2 PLC MPU is running and M1000 is On, DVP-EH2 will move the 8 words of data transmitted from PROFIBUS DP master to CR#103 ~ CR#110 to D10 ~ D17 through PROFIBUS DP bus. When M0 = On, DVP-EH2 will write the contents in D20 ~ D25 into CR#3 ~ CR#8.
   DVPPF02-H2 will transmit these data to PROFIBUS DP master through PROFIBUS DP bus.
- PROFIBUS DP bus completes the data transmission between the master and DVPPF02-H2.
   DFROM/DTO instruction however completes the reading/writing of CR data in DVPPF02-H2 by DVP-EH2.
- Make sure you use DFROM/DTO instruction instead of FROM/TO instruction to deal with the CR data in DVPPF02-H2 by DVP-EH2.

See the table below for the data transmission information:

| Slot | External I/O word<br>for S7-300 | Data transmission<br>direction in<br>PROFIBUS DP<br>network | Register in<br>DVPPF02-H2 | DFROM/DTO<br>operation | Register in<br>DVP-EH2 |
|------|---------------------------------|-------------------------------------------------------------|---------------------------|------------------------|------------------------|
| 0    | PQW256                          |                                                             | CR#103                    | DFROM (read)           | D10                    |
| 0    | PQW258                          |                                                             | CR#104                    |                        | D11                    |
| 1    | PQW260                          |                                                             | CR#105                    | _                      | D12                    |
|      | PQW262                          |                                                             | CR#106                    |                        | D13                    |
| 3    | PQW264                          |                                                             | CR#107                    |                        | D14                    |

| Slot | External I/O word<br>for S7-300 | Data transmission<br>direction in<br>PROFIBUS DP<br>network | Register in<br>DVPPF02-H2 | DFROM/DTO<br>operation | Register in<br>DVP-EH2 |
|------|---------------------------------|-------------------------------------------------------------|---------------------------|------------------------|------------------------|
|      | PQW266                          |                                                             | CR#108                    |                        | D15                    |
|      | PQW268                          |                                                             | CR#109                    |                        | D16                    |
|      | PQW270                          |                                                             | CR#110                    |                        | D17                    |
| 2    | PIW256                          |                                                             | CR#3                      |                        | D20                    |
| 2    | PIW258                          |                                                             | CR#4                      |                        | D21                    |
|      | PIW260                          |                                                             | CR#5                      | DTO (write)            | D22                    |
| 3    | PIW262                          |                                                             | CR#6                      |                        | D23                    |
| 3    | PIW264                          |                                                             | CR#7                      |                        | D24                    |
|      | PIW266                          |                                                             | CR#8                      |                        | D25                    |

MEMO